# **BELKIN**

## Quick Installation Guide

## **POWERLINE AV** NETWORKING ADAPTERS

## **Knowing Your Belkin Powerline AV Networking Adapter**

#### **Power LED (Right)**

Solid Blue – Connected to powerline Off – Power off Blinking Blue – During encryption setup Solid Blue – Encryption setup successful Double Flash – Fail in encryption

#### **Powerline Link LED (Middle)** Blinking – Powerline data

transmitting or receiving

Color Blue – Link rate excellent: greater than 80Mbps Color Amber – Link rate low:

less than 80Mbps Off – No activity

#### **Ethernet Link LED (Left)**

Solid Blue – 10/100Mbps port linked Off – No Ethernet link

## **Installing and Setting Up the Adapter**

Belkin Powerline AV Network Adapters allow you to extend your network over your home's existing wiring.

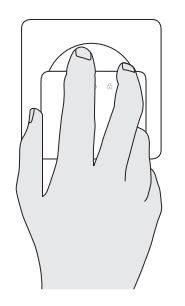

**1.** Plug the Adapters into power outlets; one in the room with your other network equipment, and the other in a room where you would like to have network access. When the Adapters recognize one another, their "Powerline Link" lights will glow.

**Note:** Use the included extension cord for extra distance, but do not plug the Adapter into a power strip; doing so may degrade network performance.

**2.** Connect one of the Adapters to your existing modem or router with a network cable. Use a second network cable to connect the other Adapter to a computer or other network device such as a printer or wireless access point.

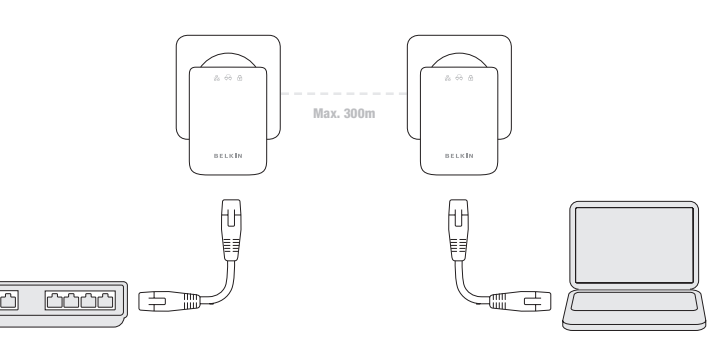

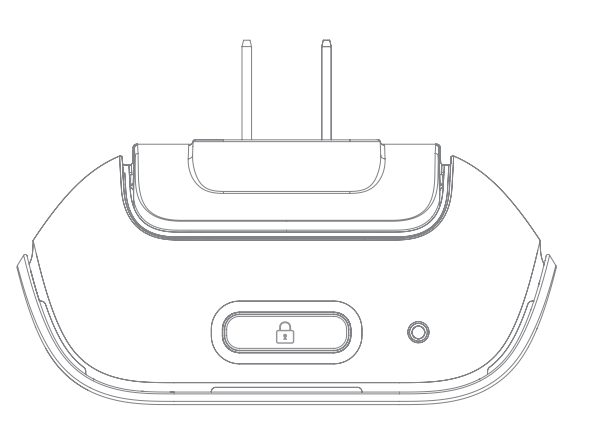

- **3.** (optional) For greater security, use the Security button atop each Adapter:
	- a) While both Adapters are plugged in, press the Security button atop one unit for a second or so. The Security light will blink.
	- b) Walk to the other Adapter and press its Security button for a second or so. The Adapters will be securely paired.
	- c) To add more powerline adapters to your secure network, repeat the above procedure beginning with one of the Adapters that is already on your secure network.

**Installation is complete.** If step 3 was not done, you may add more powerline adapters to the network by plugging them in.

### Support

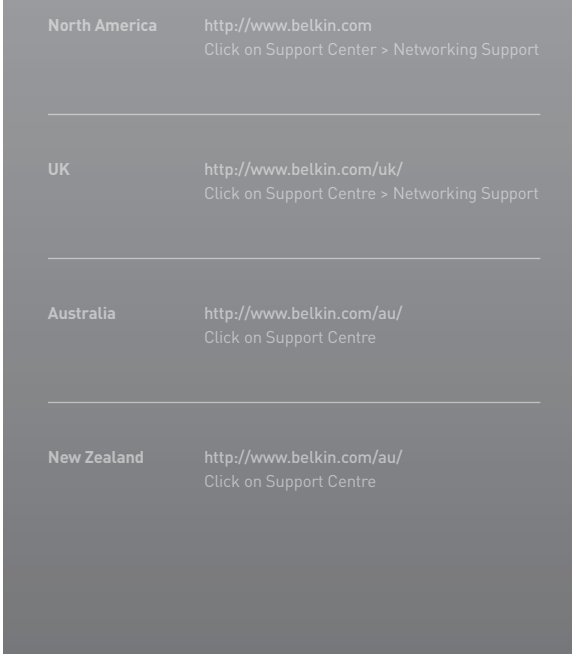